# **Connecting to UC SMB shares on linux [machine connected to Active Directory only]**

#### **Warning on login methods** Λ

This guide only applies to machine that have been connected to Active Directory for people who use their UC user code and password. The method below doesn't really work for login with ssh keys.

### **Warning on time limits**

The guide below shows how to automount SMB shares on login using ticket generated by kerberos when using Active Directory. Kerberos tickets are limited in time and that time limit is enforced by the server. Expect to lose your mount if you stay logged in for more than 7 day at a time on a single session. Kerberos tickets have a lifespan of 10 hours and can be renewed for up to 7 days at UC. If you are using a setup connected to active directory by the eResearch support team (François Bissey at the time of writing), your ticket should be automatically renewed to the end of the 7 days by the login service. Finally the share may be unmounted when you log out which may be an issue if you rely on the share being present to execute scheduled work in the background.

Our team can do the setup for you according to your specifications (within reason). This page is mainly a document for people who want to manage and learn things on their own. It also document some limitations of the current storage solution at UC. It can also help you make an informed decision on the setup if you request it be done by the eResearch support team.

## Pre-requisites

の

This setup will use [pam\\_mount](http://pam-mount.sourceforge.net/) to magically mount the UC shared drive upon login. We will need the following packages on the machine

#### **packages to install**

```
sudo apt install libpam-mount cifs-utils hxtools keyutils
```
the above is of course for ubuntu/debian linux distributions. Look for the equivalent packages if you use a different flavor. Note, that some pre-requisites should already be present because your system has been hooked up with Active Directory.

You should already have the krb5-user package installed. Upon installation it should have generated a sample configuration of krb5.conf in the /etc folder of your machine. This configuration, usually based on the original setup at the MIT, can be safely removed in its entirety and replaced with the following

### **/etc/krb5.conf**

```
[libdefaults]
  default_realm = CANTERBURY.AC.NZ
  dns_lookup_realm = true
  dns_lookup_kdc = true
  ticket_lifetime = 24h
  renew_lifetime = 7d
  default_ccache_name = FILE:/tmp/krb5cc_%{uid}
[realms]
         CANTERBURY.AC.NZ = {
                 default_domain = canterbury.ac.nz
         }
[domain_realm]
        canterbury.ac.nz = CANTERBURY.AC.NZ
         .canterbury.ac.nz = CANTERBURY.AC.NZ
[logging]
         default = FILE:/var/log/krb5libs.log
         kdc = FILE:/var/log/krb5kdc.log
         admin_server = FILE:/var/log/kadmind.log
```
Managing the mounting process will take place in the file /etc/security/pam\_mount.conf.xml. Further configuration can devolved to the user inside a file in their home directory. This needs to be allowed, and the file location defined, in the general configuration file under /etc/security. The advantage of devolving some configuration to the user means that they can choose a mount point in a folder they own. But more on this in the next few sections.

### Mounting file systems in central mount points

**sample pam\_mount.conf.xml**

In this section we will configure pam\_mount to mount all the shares you usually would need under a central point under /file, this mimics the setup of RedHat machine centrally managed by ITS. The only difference will be that don't make the P drive the home for your user, we just make it available.

You can use the pam\_mount.config.xml file below to achieve mounting of all the P drive, K drive, bulk, research, share and scratch drives

```
<?xml version="1.0" encoding="utf-8" ?>
<!DOCTYPE pam_mount SYSTEM "pam_mount.conf.xml.dtd">
<! --
         See pam_mount.conf(5) for a description.
-->
<pam_mount>
                 <!-- debug should come before everything else,
                 since this file is still processed in a single pass
                 from top-to-bottom -->
<debug enable="3" />
<!-- Volume definitions -->
<volume 
    fstype="cifs" 
    server="file.canterbury.ac.nz" 
    path="Research"
    mountpoint="/file/research"
    uid="10000-640000"
     options="user=%(USER),domain=uocnt,sec=krb5,cruid=%(USERUID),multiuser,vers=3.0"
/>
<volume 
     fstype="cifs" 
     server="file.canterbury.ac.nz" 
    path="Bulk"
     mountpoint="/file/bulk"
    uid="10000-640000"
     options="user=%(USER),domain=uocnt,sec=krb5,cruid=%(USERUID),multiuser,vers=3.0"
/>
<volume 
    fstype="cifs" 
    server="file.canterbury.ac.nz" 
    path="Departments"
    mountpoint="/file/departments"
    uid="10000-640000"
     options="user=%(USER),domain=uocnt,sec=krb5,cruid=%(USERUID),multiuser,vers=3.0"
/>
<volume 
     fstype="cifs" 
     server="file.canterbury.ac.nz" 
    path="Scratch"
    mountpoint="/file/scratch"
    uid="10000-640000"
     options="user=%(USER),domain=uocnt,sec=krb5,cruid=%(USERUID),multiuser,vers=3.0"
/>
<volume 
    fstype="cifs" 
    server="file.canterbury.ac.nz" 
    path="Shared"
    mountpoint="/file/shared"
    uid="10000-640000"
     options="user=%(USER),domain=uocnt,sec=krb5,cruid=%(USERUID),multiuser,vers=3.0"
```
/>

```
<!-- P drives -->
<volume 
    fstype="cifs" 
    server="file.canterbury.ac.nz" 
    path="Usersa$"
    mountpoint="/file/usersa"
    uid="10000-640000"
    options="user=%(USER),domain=uocnt,sec=krb5,cruid=%(USERUID),multiuser,vers=3.0"
/>
<volume 
     fstype="cifs" 
    server="file.canterbury.ac.nz" 
    path="Usersb$"
    mountpoint="/file/usersb"
    uid="10000-640000"
    options="user=%(USER),domain=uocnt,sec=krb5,cruid=%(USERUID),multiuser,vers=3.0"
/>
<volume 
    fstype="cifs" 
    server="file.canterbury.ac.nz" 
    path="Usersc$"
    mountpoint="/file/usersc"
    uid="10000-640000"
     options="user=%(USER),domain=uocnt,sec=krb5,cruid=%(USERUID),multiuser,vers=3.0"
/>
<volume 
    fstype="cifs" 
    server="file.canterbury.ac.nz" 
    path="Usersd$"
    mountpoint="/file/usersd"
    uid="10000-640000"
     options="user=%(USER),domain=uocnt,sec=krb5,cruid=%(USERUID),multiuser,vers=3.0"
/>
<volume 
    fstype="cifs" 
    server="file.canterbury.ac.nz" 
    path="Userse$"
    mountpoint="/file/userse"
    uid="10000-640000"
    options="user=%(USER),domain=uocnt,sec=krb5,cruid=%(USERUID),multiuser,vers=3.0"
/>
<volume 
    fstype="cifs" 
    server="file.canterbury.ac.nz" 
    path="Usersf$"
    mountpoint="/file/usersf"
    uid="10000-640000"
    options="user=%(USER),domain=uocnt,sec=krb5,cruid=%(USERUID),multiuser,vers=3.0"
/>
<volume 
    fstype="cifs" 
    server="file.canterbury.ac.nz" 
    path="Usersg$"
    mountpoint="/file/usersg"
    uid="10000-640000"
    options="user=%(USER),domain=uocnt,sec=krb5,cruid=%(USERUID),multiuser,vers=3.0"
/>
<volume 
    fstype="cifs" 
    server="file.canterbury.ac.nz" 
    path="Usersh$"
    mountpoint="/file/usersh"
    uid="10000-640000"
     options="user=%(USER),domain=uocnt,sec=krb5,cruid=%(USERUID),multiuser,vers=3.0"
/>
<volume 
     fstype="cifs" 
     server="file.canterbury.ac.nz"
```

```
 path="Usersi$"
    mountpoint="/file/usersi"
    uid="10000-640000"
     options="user=%(USER),domain=uocnt,sec=krb5,cruid=%(USERUID),multiuser,vers=3.0"
/>
<volume 
    fstype="cifs" 
    server="file.canterbury.ac.nz" 
    path="Usersj$"
    mountpoint="/file/usersj"
    uid="10000-640000"
    options="user=%(USER),domain=uocnt,sec=krb5,cruid=%(USERUID),multiuser,vers=3.0"
/>
<volume 
    fstype="cifs" 
    server="file.canterbury.ac.nz" 
    path="Usersk$"
    mountpoint="/file/usersk"
    uid="10000-640000"
    options="user=%(USER),domain=uocnt,sec=krb5,cruid=%(USERUID),multiuser,vers=3.0"
/>
<volume 
    fstype="cifs" 
    server="file.canterbury.ac.nz" 
    path="Usersl$"
    mountpoint="/file/usersl"
    uid="10000-640000"
    options="user=%(USER),domain=uocnt,sec=krb5,cruid=%(USERUID),multiuser,vers=3.0"
/>
<volume 
    fstype="cifs" 
    server="file.canterbury.ac.nz" 
    path="Usersm$"
    mountpoint="/file/usersm"
    uid="10000-640000"
    options="user=%(USER),domain=uocnt,sec=krb5,cruid=%(USERUID),multiuser,vers=3.0"
/>
<volume 
    fstype="cifs" 
    server="file.canterbury.ac.nz" 
    path="Usersn$"
    mountpoint="/file/usersn"
    uid="10000-640000"
    options="user=%(USER),domain=uocnt,sec=krb5,cruid=%(USERUID),multiuser,vers=3.0"
/>
<volume 
     fstype="cifs" 
    server="file.canterbury.ac.nz" 
    path="Userso$"
    mountpoint="/file/userso"
    uid="10000-640000"
    options="user=%(USER),domain=uocnt,sec=krb5,cruid=%(USERUID),multiuser,vers=3.0"
/>
<volume 
    fstype="cifs" 
    server="file.canterbury.ac.nz" 
    path="Usersp$"
    mountpoint="/file/usersp"
    uid="10000-640000"
     options="user=%(USER),domain=uocnt,sec=krb5,cruid=%(USERUID),multiuser,vers=3.0"
/>
<volume 
    fstype="cifs" 
    server="file.canterbury.ac.nz" 
    path="Usersq$"
    mountpoint="/file/usersq"
    uid="10000-640000"
    options="user=%(USER),domain=uocnt,sec=krb5,cruid=%(USERUID),multiuser,vers=3.0"
/>
<volume 
     fstype="cifs"
```

```
 server="file.canterbury.ac.nz" 
    path="Usersr$"
    mountpoint="/file/usersr"
    uid="10000-640000"
    options="user=%(USER),domain=uocnt,sec=krb5,cruid=%(USERUID),multiuser,vers=3.0"
/>
<volume 
     fstype="cifs" 
    server="file.canterbury.ac.nz" 
    path="Userss$"
    mountpoint="/file/userss"
    uid="10000-640000"
    options="user=%(USER),domain=uocnt,sec=krb5,cruid=%(USERUID),multiuser,vers=3.0"
/>
<volume 
    fstype="cifs" 
    server="file.canterbury.ac.nz" 
    path="Userst$"
    mountpoint="/file/userst"
    uid="10000-640000"
     options="user=%(USER),domain=uocnt,sec=krb5,cruid=%(USERUID),multiuser,vers=3.0"
/>
<volume 
    fstype="cifs" 
    server="file.canterbury.ac.nz" 
    path="Usersu$"
    mountpoint="/file/usersu"
    uid="10000-640000"
    options="user=%(USER),domain=uocnt,sec=krb5,cruid=%(USERUID),multiuser,vers=3.0"
/>
<volume 
    fstype="cifs" 
    server="file.canterbury.ac.nz" 
    path="Usersv$"
    mountpoint="/file/usersv"
    uid="10000-640000"
    options="user=%(USER),domain=uocnt,sec=krb5,cruid=%(USERUID),multiuser,vers=3.0"
/>
<volume 
     fstype="cifs" 
    server="file.canterbury.ac.nz" 
    path="Usersw$"
    mountpoint="/file/usersw"
    uid="10000-640000"
    options="user=%(USER),domain=uocnt,sec=krb5,cruid=%(USERUID),multiuser,vers=3.0"
/>
<volume 
    fstype="cifs" 
    server="file.canterbury.ac.nz" 
    path="Usersx$"
    mountpoint="/file/usersx"
    uid="10000-640000"
     options="user=%(USER),domain=uocnt,sec=krb5,cruid=%(USERUID),multiuser,vers=3.0"
/>
<volume 
    fstype="cifs" 
    server="file.canterbury.ac.nz" 
    path="Usersy$"
    mountpoint="/file/usersy"
    uid="10000-640000"
     options="user=%(USER),domain=uocnt,sec=krb5,cruid=%(USERUID),multiuser,vers=3.0"
/>
<volume 
    fstype="cifs" 
    server="file.canterbury.ac.nz" 
    path="Usersz$"
    mountpoint="/file/usersz"
    uid="10000-640000"
    options="user=%(USER),domain=uocnt,sec=krb5,cruid=%(USERUID),multiuser,vers=3.0"
/>
```

```
<!-- We need to over-ride the cifs mount command so that uid and gid are not
    set as they would by default. This would result in a permission denied error. -->
<cifsmount>mount -t cifs //%(SERVER)/%(VOLUME) %(MNTPT) -o %(OPTIONS)"</cifsmount>
<!-- requires ofl from hxtools to be present -->
<logout wait="0" hup="no" term="no" kill="no" />
                 <!-- pam_mount parameters: Volume-related -->
<mkmountpoint enable="1" remove="true" />
</pam_mount>
```
This is a big file since there are a lot of share to mount for the P drives. Some details

```
user volume details
<volume 
    fstype="cifs" 
    server="file.canterbury.ac.nz" 
    path="Usersz$"
    mountpoint="/file/usersz"
    uid="10000-640000"
     options="user=%(USER),domain=uocnt,sec=krb5,cruid=%(USERUID),multiuser,vers=3.0"
/>
```
The file system type fstype is cifs which is a technical term for SMB shares as used by windows. server is the name of the SMB host and path is the name of the share on that host. Another syntax you may use with nautilus (gnome) or dolphin (KDE) would be  $smb://file.canterbury.ac.nz$ /Usersz. Note that when using mount.cifs as we are here the final \$ is important as it is a bit of SMB magic used for the P drives (the other shares don't need it). mountpoint is where the share will appear on our system, no need for a matching \$ here. The uid line makes sure we will go through with the mount only for user with uid in the given range. This should cover Active Directory users while leaving out local users defined on the machine, for which the mount would fail in any case.

Last but least, the options line is very important. user is self explanatory, and  $*(\text{USER})$  automatically fills in the right value. sec is for security and describe the method of authentication, here we will use the krb5 (kerberos) ticket issued at login. cruid is the uid on behalf of which the mount is made and to which the file will look like they belong to (but you still won't be able to look or touch files that are not yours). This is usually required when login with sec=krb5. multiuser means several people can mount the same share concurrently without any issue. Finally vers is the version of the SMB protocol we want to negotiate.

The line

```
mountpoint management
<mkmountpoint enable="1" remove="true" />
```
means that the mount point will be created on demand and deleted once the last user mounting the share logs out.

⋒ **Leave the empty lines alone**

Finally the empty lines before </pam\_mount> statement closing the file are an important part of the syntax. Don't remove them.

### Delegation to the user

We can delegate some or all the mounting configuration to the user. For that we will need to tell pam\_mount

- Where to look for the user configuration
- what options the users are allowed to use in their mount command
- if there are any options that are compulsory
- if there are any options that are forbidden

With that in mind, let's move on to a good sample of pam\_mount.conf.xml for delegating mounting configuration to the user

```
Allowing user configuration
```

```
<?xml version="1.0" encoding="utf-8" ?>
<!DOCTYPE pam_mount SYSTEM "pam_mount.conf.xml.dtd">
2 + - See pam_mount.conf(5) for a description.
-->
<pam_mount>
                 <!-- debug should come before everything else,
                 since this file is still processed in a single pass
                 from top-to-bottom -->
<debug enable="3" />
<luserconf name=".config/pam_mount.conf.xml" />
<cifsmount>mount -t cifs //%(SERVER)/%(VOLUME) %(MNTPT) -o %(OPTIONS)"</cifsmount>
<mntoptions allow="nosuid,nodev,loop,nonempty,sec,cruid,multiuser,user,domain,vers,multiuser,noperm" />
<!-- commented out.
<mntoptions deny="*" />
-->
<mntoptions require="" />
<!-- requires ofl from hxtools to be present -->
<logout wait="0" hup="no" term="no" kill="no" />
                 <!-- pam_mount parameters: Volume-related -->
<mkmountpoint enable="1" remove="true" />
</pam_mount>
```
First we see the luserconf option which will point to the location of the user configuration file in their home directory. This is arbitrary but all end users will need to put their configurations in at a consistent location. We have three mntoptions statements, one to allow options, one to deny and one to req uire. They should be consistent with the filesystem you are planning to let the user mount. The options allowed above are good for a multiuser SMB setup like the one we have at UC.

The user configuration will look very similar to the general configuration from the previous section

#### **user configuration**

```
<!DOCTYPE pam_mount SYSTEM "pam_mount.conf.xml.dtd">
<pam_mount>
<volume
  fstype="cifs"
  server="file.canterbury.ac.nz"
  path="Research"
  mountpoint="~/UCDrive/research"
  options="user=%(USER),domain=uocnt,sec=krb5,cruid=%(USERUID),multiuser,vers=3.0"
/>
<volume
  fstype="cifs"
  server="file.canterbury.ac.nz"
  path="Usersf$/frb15/Home"
  mountpoint="~/Pdrive"
  options="user=%(USER),domain=uocnt,sec=krb5,cruid=%(USERUID),multiuser,vers=3.0"
/>
\langle/pam_mount>
```
The main difference being that we create mount points in the user home directory. Note that frb15 is used as an example, replace with your own usercode and be sure that the first letter of your usercode is set properly in the Users part of the path.

## Odds and ends

### **Questions:**

#### **Can I use my password on login instead of the kerberos ticket?**

By default on ubuntu, that will not work. You would have to alter the pam configuration in the file /etc/pam.d/common-auth the line

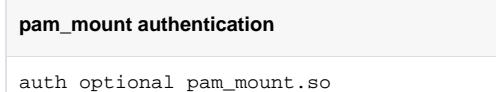

has to be moved from its location at the bottom of the file to the top before

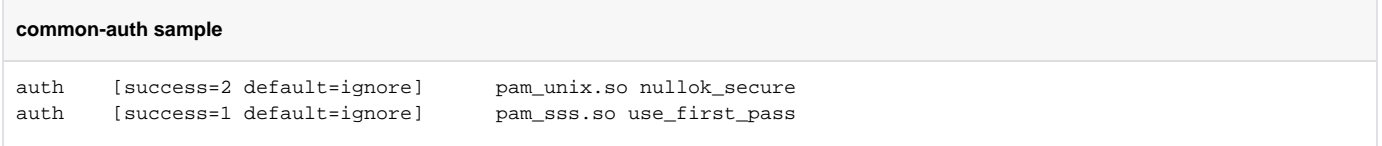

otherwise pam\_mount will not be able to access your password. You will also need to remove sec=krb5 from the option for it to switch to using the password.

Even so, it will not work at UC. You would have to alter some of the options as such a configuration cannot be multiuser anymore and the options cruid and multiuser are meaningless now. UC doesn't let you mount SMB share with "unix extensions" which means that while you have mounted something the permissions are all garbled and you cannot access anything in your mount point. There is nothing you can do to fix this short of forcing central ITS to change the storage configuration.

#### **Could I use a credential file instead of a kerberos ticket so I can login with ssh key?**

The mount.cifs command support a credential option which can point to a file containing your login information in the format

### **credential format**

user=\$your\_user\_code domain=uocnt password=\$your\_password

However, you will suffer from the same limitation as in the previous question.